# Kommunikation mit der Steuerung BR06

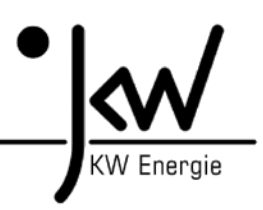

Modbus RTU über serielle RS232-Schnittstelle

## **1. Allgemein: Daten**

Die BR06-Steuerung stellt ein Datenpaket mit 218 Byte an Nutzdaten für die Gegenstelle zur Verfügung. Die Gegenstelle kann 22 Byte an Nutzdaten an die BR06 senden (z.B. für Sollwerte). Die genau Spezifikation und Adressierung findet man im entsprechenden Busprotokoll (z.B. UDP-Daten). Von Nummer 1 bis 439 handelt es sich um Sendedaten zur Gegenstelle. Von Nummer 440 bis 465 handelt es sich um Empfangsdaten von der Gegenstelle. Die beiden Handshake-Zähler (439 und 465) sind zur Kommunikationskontrolle gedacht. Sollten von der Gegenstelle keine Daten gesendet werden (=> nur Empfangsmodus), dann ist die Störmeldung 95 (Externe Kommunikation gestört) zu deaktivieren!

## **2. Modbus RTU:**

Das Modbusprotokoll ist ein serielles Master-Slave-Protokoll. Die Kommunikation geht immer vom Master aus. Die BR06-Steuerung kann sowohl Slave wie Master sein. Als Übertragungsart gibt es den RTU-Modus und den ASCII-Modus. Von der BR06-Steuerung wird nur der RTU-Modus unterstützt. Ist die BR06-Master, dann werden jede Sekunde einmal die zu meldenden Daten mit der Modbusfunktion 16 an den Slave geschickt und auch jede Sekunde die Daten zur Steuerung der BR06 mit der Modbusfunktion 3 geholt. Ist die BR06 Slave kann vom Master ebenfalls nur mit den Modbusfunktionen 3 und 16 auf die Daten zugegriffen werden. Hinweis: Nur RTU-Modus mit den Modbusfunktionen 3 und 16 verfügbar!

### **Kabel:**

Mit einer RS232-Schnittstelle sind in der Regel ca. 10-15 Meter. möglich. Es muss sich dabei um ein Nullmodemkabel (RXD und TXD sind gedreht) handeln. Sollte eine längere Übertragungsstrecke notwendig sein, dann muss auf beiden Seiten (BR06 und Gegenstelle) ein Umsetzer auf TTY (Stromschleife) moniert werden (z.B. von Phönix).

### **Adresse:**

Die Adresse der Modbus-Schnittstelle auf der BR06 kann am Display eingestellt werden. Ist die BR06 im Mastermodus, dann wird davon ausgegangen, dass die Gegenstelle (Slave) die Adresse 1 hat.

### **Schnittstelle:**

Die Kommunikation wird über die serielle RS232-Onlineschnittstelle realisiert. Es können 4 Übertragungsgeschwindigkeiten über das Display der BR06 eingestellt werden:

1 => RS232 mit 9600 Baud, Parität = Even, Bits/Zeichen = 8, Stopp Bits = 1  $2 \Rightarrow$  RS232 mit 19200 Baud, Parität = Even, Bits/Zeichen = 8, Stopp Bits = 1  $3 =$  RS232 mit 33800 Baud, Parität = Even, Bits/Zeichen = 8, Stopp Bits = 1 4 => RS232 mit 57600 Baud, Parität = Even, Bits/Zeichen = 8, Stopp Bits = 1

### **Timeout (ms):**

Der Timeout der Schnittstelle kann über das Display der BR06 eingestellt werden. Als Standard sind 2000 ms eingestellt. Sollte es bei schlechter Übertragungsleitung zu Problemen kommen, dann kann man diesen Wert höher stellen.

#### **Master/Slave:**

Die BR06 kann als Master oder Slave im Modbus-Netzwerk aggieren. Die Einstellung kann über das Display der BR06 vorgenommen werden. Einstellung: 1 = Slave, 2 = Master

#### **Modus:**

1 = Empfangen, 2 = Senden, 3 = Empfangen/Senden

### **Refresh time:**

Mit dieser Zeit wird eingestellt, wie schnell die Daten aktualisiert werden. Die maximale Refreshzeit liegt bei 500 ms. Diese Zeit ist auch als Standard eingetragen. Die Zeit kann im 100 ms Raster nach oben erhöht werden.